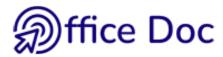

## OUTLOOK - YOUR OFFICE SKILLS

| Company | Name |  |
|---------|------|--|
| Dept.   | Tel  |  |

| How do you m | Need :                                                                                                    |                                         |
|--------------|----------------------------------------------------------------------------------------------------|-----------------------------------------|
| Mail         | Adding an attachment: a file, a picture file, another Outlook item, your signature  Adding importance, flagging a message, tracking options (read or delivery receipt)  Setting the text format: plain text, HTML | Mastered<br>Learn<br>Refresh<br>No need |
|              | Adding special options : delay delivery, direct replies to another user                                                                                                    | Mastered<br>Learn<br>Refresh<br>No need |
|              | Using rules to manage incoming mail                                                                                                    | Mastered<br>Learn<br>Refresh<br>No need |
|              | Managing signatures and other default options                                                                                                    | Mastered<br>Learn<br>Refresh<br>No need |
|              | Recalling or re-sending a message                                                                                                    | Mastered<br>Learn<br>Refresh<br>No need |
|              | Managing address books and distribution lists                                                                                                    | Mastered<br>Learn<br>Refresh<br>No need |
| Priorities   | Using the Task Bar : flagged received messages, standard tasks, first Calendar appointments                                                                                                    | Mastered<br>Learn<br>Refresh<br>No need |
| Contacts     | Sending a contact as a Vcard (Difference between the Outlook format and the.vcf format, mastering views)                                                                                                    | Mastered<br>Learn<br>Refresh<br>No need |

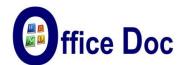

|            |                                                            | Mastered                                |
|------------|------------------------------------------------------------|-----------------------------------------|
| Calendar   | Turning the item into a recurring one Assigning categories | Learn<br>Refresh<br>No need             |
|            | Managing the various Calendar options                      | Mastered<br>Learn<br>Refresh<br>No need |
|            | Planning meetings                                          | Mastered<br>Learn<br>Refresh<br>No need |
| Organizing | Managing views                                             | Mastered<br>Learn<br>Refresh<br>No need |
|            | Sorting items by creating sub-folders                      | Mastered<br>Learn<br>Refresh<br>No need |
|            | Sorting by assigning categories                            | Mastered<br>Learn<br>Refresh<br>No need |
| Sharing    | Granting a read permission to a folder other than Inbox    | Mastered<br>Learn<br>Refresh<br>No need |
|            | Adding more rights – Sharing your Inbox                    | Mastered<br>Learn<br>Refresh<br>No need |
|            | Delegating                                                 | Mastered<br>Learn<br>Refresh<br>No need |
|            | Using Public Folders                                       | Mastered<br>Learn<br>Refresh<br>No need |

Any other special needs?

The return button will then work correctly. Thank you.